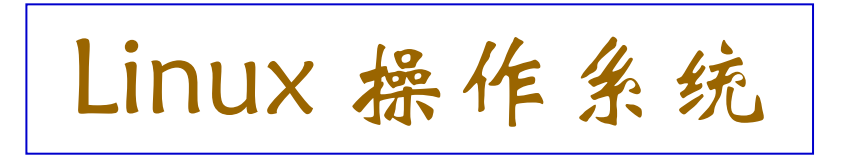

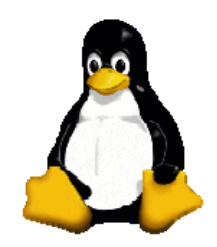

# Linux 基础

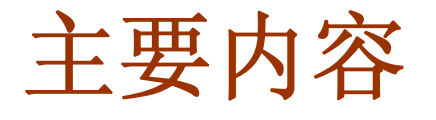

□ 使用 Linux **□** Linux 的两种登录方式 □ 字符操作环境和 X Windows系统 □ Linux 图形界面基本操作 **□** Linux 命令的使用方式 **□** Linux 一些常用命令

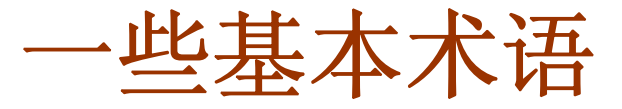

◆ 命令 (Command) 给计算机的指令, 通常使用键盘输入

◆ 命令行 (Command line) 输入命令的地方

◆ shell: 是一种命令解释器, 它提供了用户和操作系统之间 的交互接口。当用户在命令行输入命令后,**shell** 进行解释, 然后送往操作系统(内核)执行。

**shell** 可以执行 **Linux** 的系统内部命令,也可以执行应用 程序。你还可以利用 shell 编程, 执行复杂的命令程序。

◆ root: 根用户、超级用户、管理员, 它对整个系统有完全 的访问权。只有超级用户才能更改系统的设置等。

当使用超级用户登录后,进行相关操作时需非常谨慎, 否则可能会对系统或用户文件造成不可挽回的损失。

字符操作环境

◆ 虽然 Linux 提供了漂亮的图形界面操作环境,但有时仍 需返回到字符界面命令行方式下工作。特别是当系统出现 问题时,在字符界面下,Linux只加载少量的应用程序,以 便用户修正Linux相同可能的错误。某些无法或不方便在图 形界面下操作的任务,也需要命令行方式。

◆ Linux 下的字符操作环境有两种: 一种是控制台 (console) 或终端 (Terminal); 另一种是图形界面下提供的多种虚拟终 端,如 xterm、rxvt 等。

◆ 终端是 UNIX 的一个标准特性, 用户可以通过终端访问 系统资源。

### **Linux** 登录方式

Linux 有两种登录方式:文本模式 和 图形模式

文本模式:字符操作环境

Fedora Core release 4 (Stentz) Kernel 2.6.11-1.1369 FC4 on an i686

login:

键入正确的用户名和口令后,就可以进入系统

### 注: Linux 区分大小写!

### 用户主目录

◆ 用户登录后, 将会进入一个系统指定的专属目录, 即 用户的主目录,该目录名通常为用户的登录帐号。

例:用户 **jypan** 的主目录为 **/home/jypan/**

◆ 在创建用户时, 系统管理员会给每个用户建立一个 主目录,通常在 **/**home**/** 目录下。

 用户对自己主目录的文件拥有所有权,可以在自己的 主目录下进行相关操作。

◆ 每个用户名对应一个用户 ID 号(一个数字)。

◆ 每个用户都被分配到一个指定的组 (group) 中

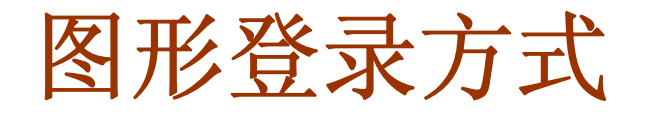

#### ◆ 在图形界面下登录

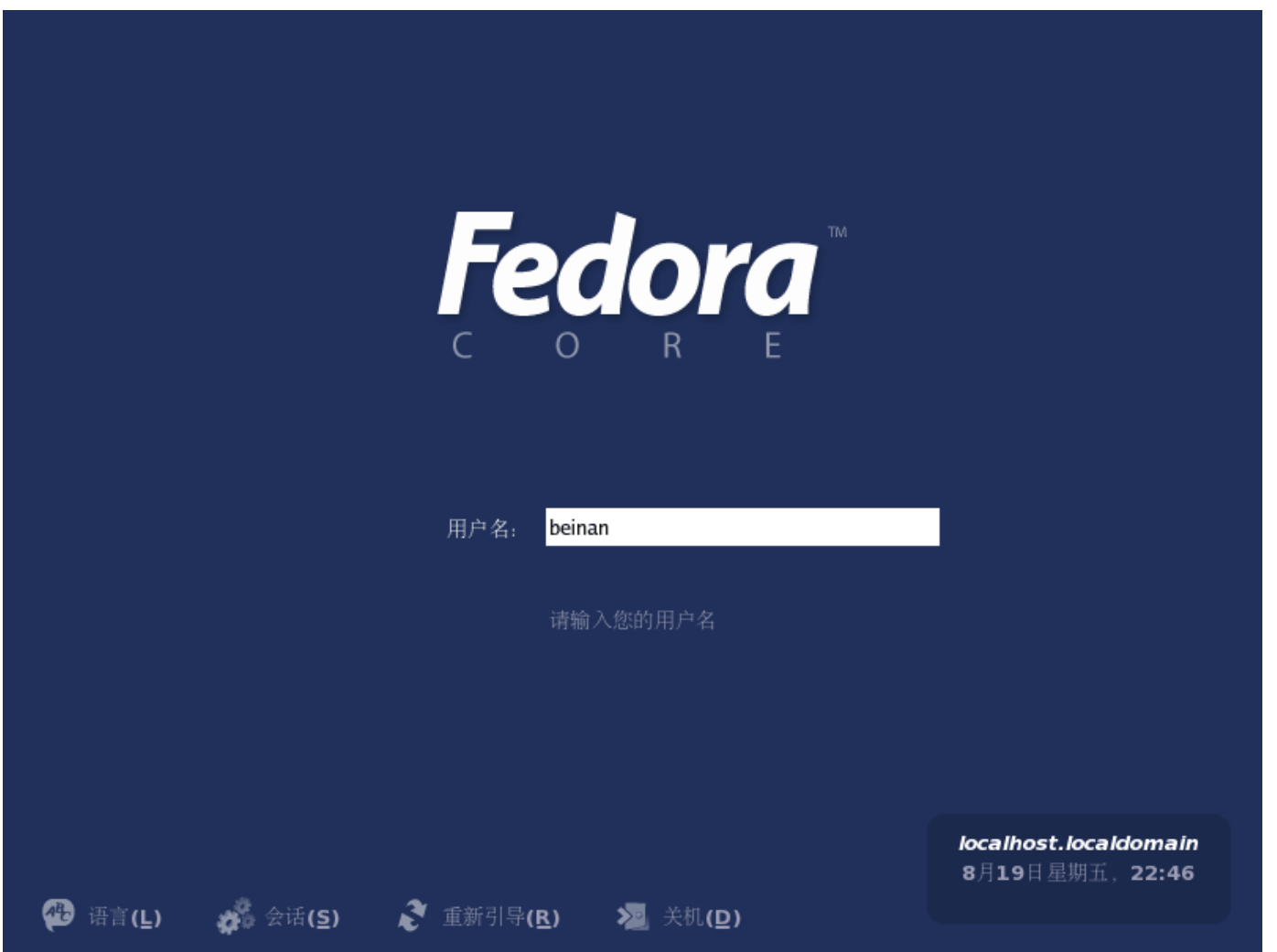

### 登录回话菜单

#### ◆ 语言 (L):选择语言,默认为安装是选择的语言。

#### ◆ 会话 (S): 采用什么样的桌面管理器

- z 上次:上次登时使用的桌面管理器
- **系统默认: Fedora core 默认的桌面管理器是 GNOME**
- GNMOE: GNMOE 桌面管理器
- KDE: KDE 桌面管理器
- 安全模式: 显示没有桌面管理器的 xterm 终端

#### ◆ 重新引导 (R): 重启计算机

◆ 关机 (R): 关闭计算机

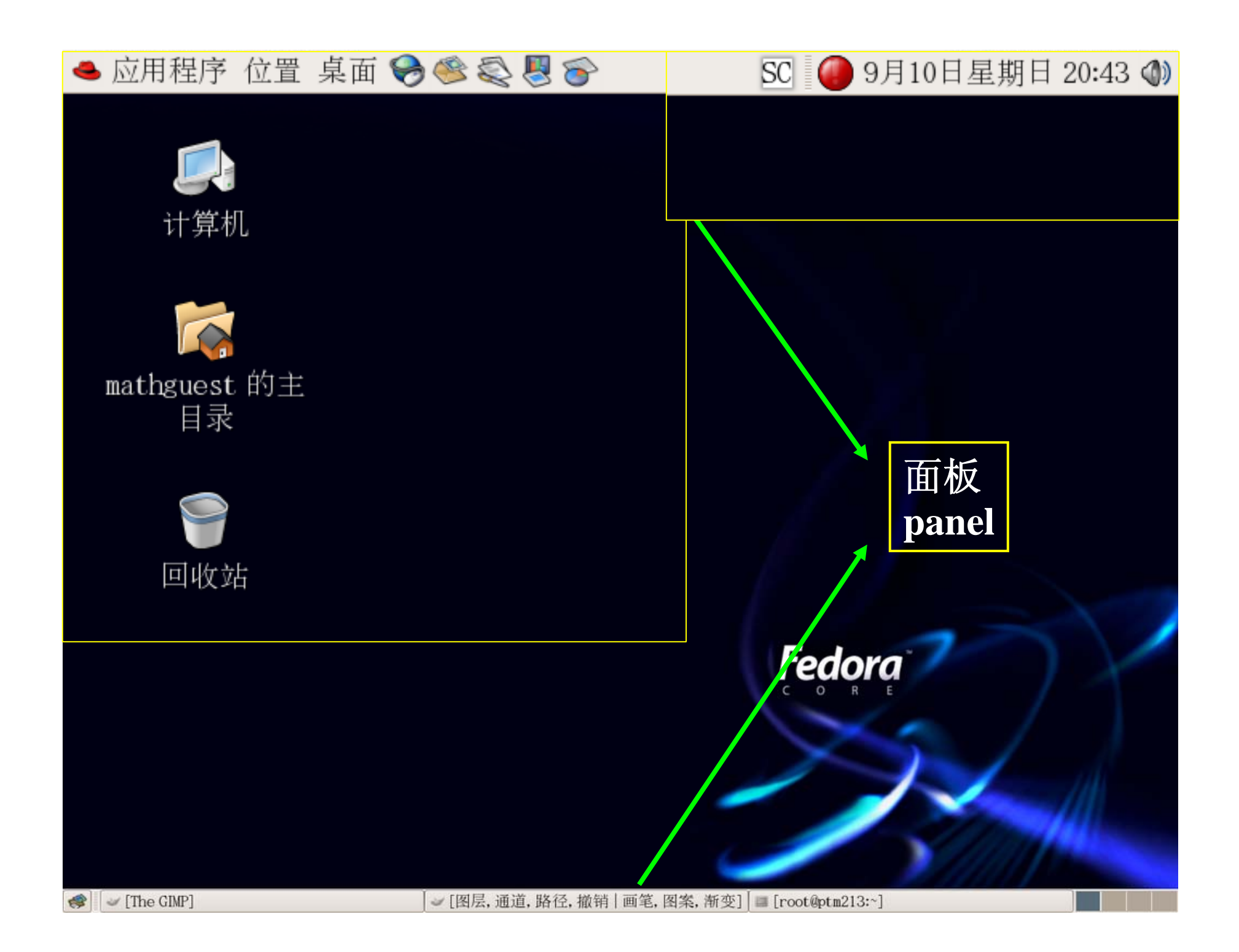

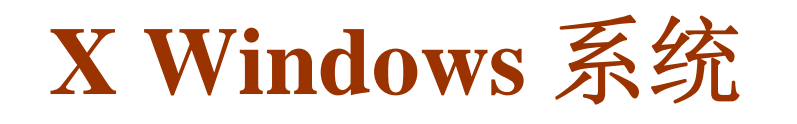

■ X Widows 系统 也称为 X, 是在 UNIX 类的操作系统中 应用最为广泛的基于窗口的用户图形界面。

□ X Widows 使用方便, 界面直观, 并且和具体的计算机 的硬件无关,也独立于操作系统。同时它支持分布式的 网络操作。所以,基于 X Window 的应用程序一直在 UNIX 类的操作系统中占有主导的地位。

 Linux 出现以后,X Window 系统也有了在 Linux 系统 上的实现,成为 Linux 图形用户界面的基础。

### **X Windows** 系统

- □ 通常 X 窗口分两层: 桌面管理器和窗口管理器
	- ◆ 桌面管理器 是面向图像的用户界面,它允许用户通过 管理图标而不是输入相应的 **shell** 命令来与系统交互。
	- ◆ 窗口管理器 主要功能是:移动窗口,改变窗口大小, 图标化(最小化)窗口,改变窗口层叠顺序**……**
- □ Linux下常见的桌面系统有:
	- GNOME、KDE (Fedora 安装盘自带)
	- FVWM、WINDOWMAKER (自己下载安装)

### 字符界面与图形界面

口在字符界面中,如果想进入图形界面,可以输入命令

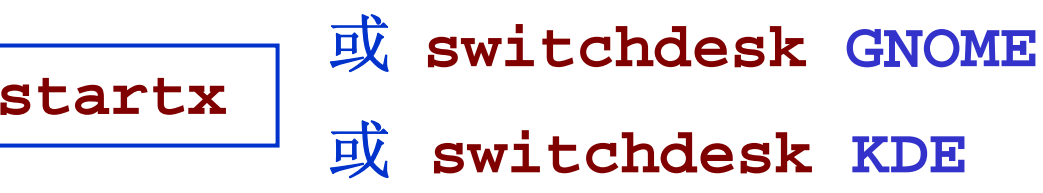

□ 在图形模式中,想进入字符操作环境, 有以下方式

 切换到另一个虚拟控制台。Linux 共提供了 7 个虚拟控 制台,可以用 Ctrl+Alt+Fn 来切换, Fn 为功能键 F1~F7。 其中  $F1 \sim F6$  是文本模式,  $F7$  是图形界面。

◆ 在图形界面下, 可以打开一个或多个虚拟终端。

注: 在字符界面下中文可能无法正常显示。 但在虚拟终端中可以正常显示。

### 打开虚拟终端

#### 口 在图形界面下, 如何打开虚拟终端

- 点击面板上的 "应用程序" <sup>→</sup> "系统工具" <sup>→</sup> "终端"。
- ◆ 单击鼠标右键, 从弹出的快捷菜单中选择 "终端"。

### ◆ 应用程序 → 系统工具 → 终端

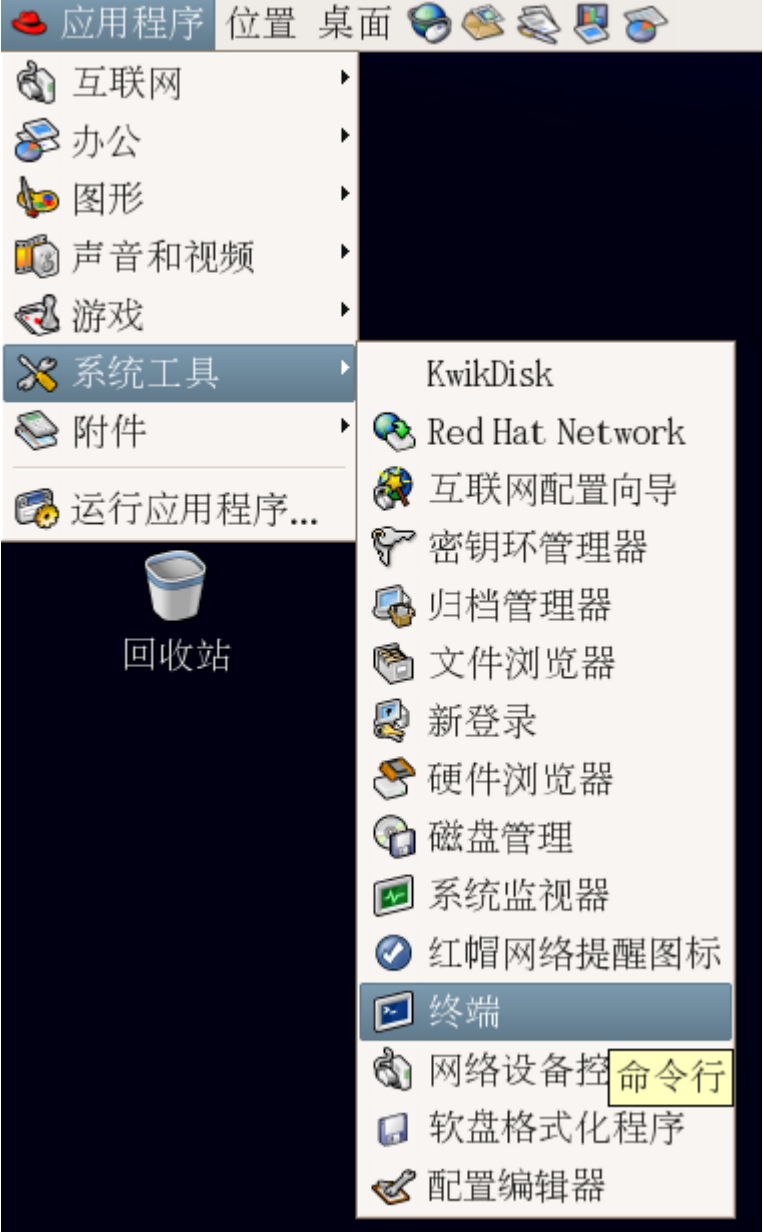

#### 可以将其拖出到桌面最上 面的快捷栏中

#### ●应用程序 位置 桌面 →●●●●●

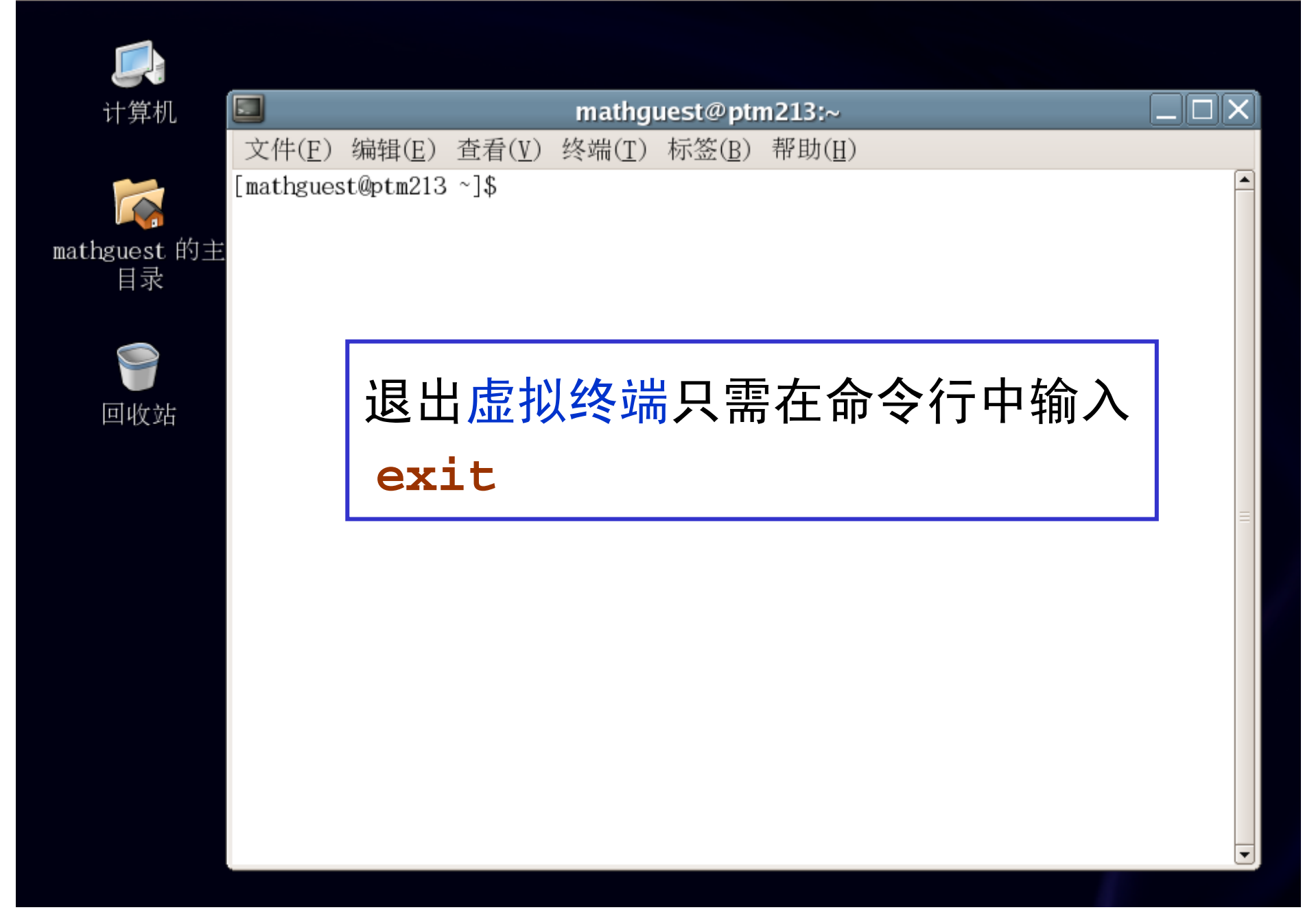

### 退出 **Linux**

- □ 注销 ◆ 图形界面: 桌面 → 注销 ◆ 字符界面:输入命令 exit 或 logout
- □重启 ◆图形界面:桌面→注销 ◆字符界面: 输入命令 reboot

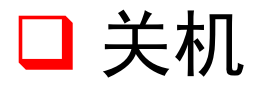

- 图形界面:桌面 <sup>→</sup> 注销
- ◆ 字符界面: 输入命令 poweroff 或 halt 或 shutdown

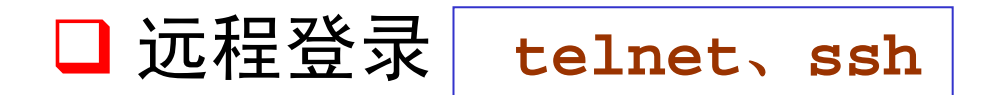

**Linux** 文件名

**□** Linux下文件的命名规则

在 Linux 下可以用很长的一个字符 串(一般不超过255个) 来 作文件名。

例如: This\_is.a.VERY\_long.filename

注: Linux 应用程序和文件区分大小写!

### **Linux** 命令一般格式

### **command** [选项] [文件或目录列表]

- 其中 选项 通常是以 "**-**" 开始,多个选项可用一个"**-**" 连 起来,如 **ls -l -a** 与 **ls –la** 相同。
- ◆ 所有的命令从标准输入接受输入,输出结果显示在标准 输出,而错误信息则显示在标准错误输出设备。
- ◆ 可使用重定向功能对这些设备进行重定向。
- ◆ 命令在正常执行结果后返回一个 0 值, 如果命令出错, 则返回一个非零值 (在shell中可用变量 \$? 查看)。

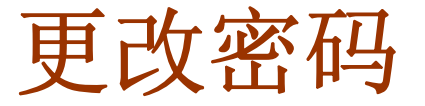

#### 更改口令:**passwd**

◆ 直接在命令行中输入 passwd,然后根据提示,先输入 原来的口令,回车后,再输入新口令,并确认一次。

提醒:输入密码时,屏幕上不会有任何输出或提示!

◆ 为确保高安全性, Linux 对口令有一定的要求, 而且通常 需要在口令中加入一些特殊符号,如加号、减号等。

◆ yppasswd 修改 NIS 口令, 网络用户通常需要使 用该命令来修改登录密码。

注:在机房更改口令时需用 **yppasswd** 命令

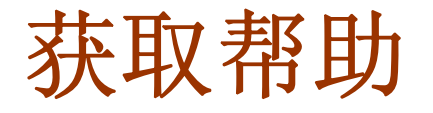

### □ 获取联机帮助

◆man:获取相关命令的帮助信息

用法: **man** 命令

例:**man man**

◆ info: 获取相关命令的详细使用方法

用法: **info** 命令

例:**info ls**

注:退出 **man** 或 **info** 按 **<sup>q</sup>** 即可

## **Linux** 常用命令

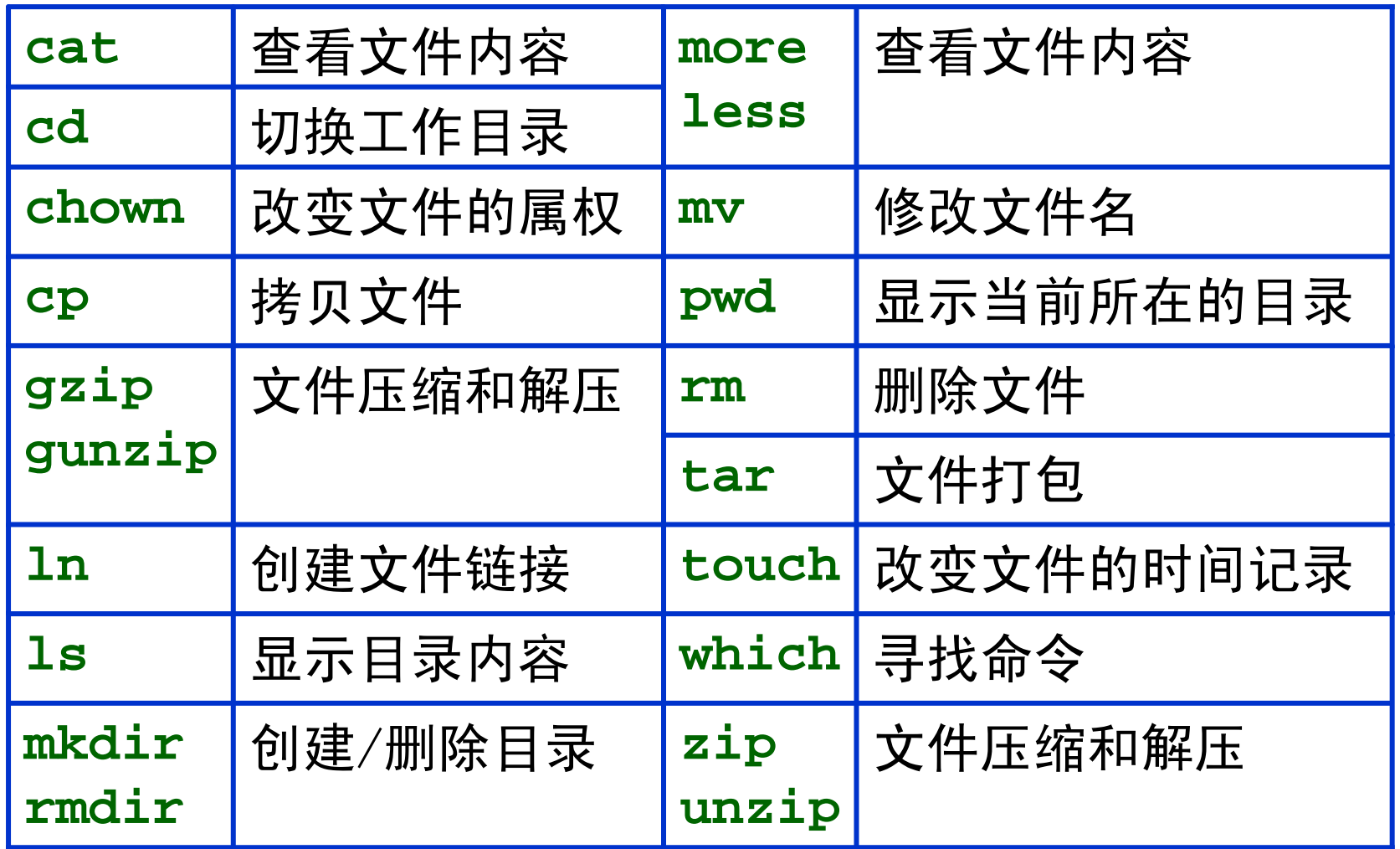

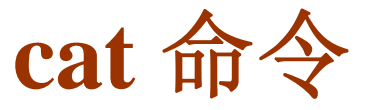

#### **cat**:查看文件内容

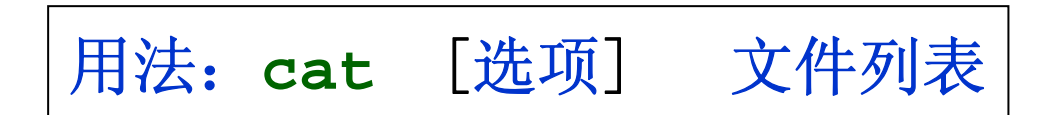

 功能之一 是用来显示文件内容。它依次读取指定文件的 内容并在标准输出中输出。

◆ 功能之二 是用来将两个或多个文件连接起来。

#### ◆ 常用选项:

-n 在文件的每行前面显示行号。

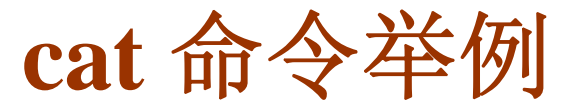

#### **cat-n file1**

将文件 file1 的内容在屏幕上输出,并显示行号。

#### **cat file1 file2 > file3**

将文件 filel 和文件 file2 的内容合并起来, 放入文件 file3 中,此时在屏幕上并不能直接看到该命令执行后的结果。 若想看到连接后的文件内容,可以输入命令 **cat file3**

注:当文件内容过长时,就带来一个问题,因为文 本在屏幕上迅速地闪过,用户来不及看清其内容。 因此,当文件内容较长时,一般可用 **more** 或 **less** 等命令分屏显示。

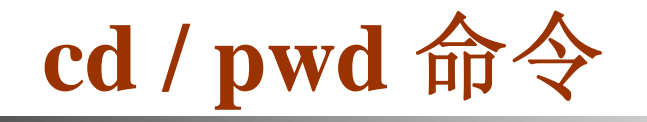

□ cd: 改变工作目录

用法:**cd** 目录

- 进入指定的目录,即将工作目录改为指定的目录
- **pwd**:显示当前目录

用法:**pwd**

告诉用户当前的工作目录,即当前在哪个目录下

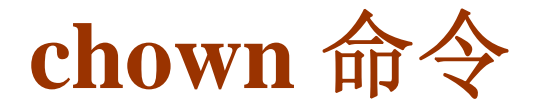

**chown**:改变文件的属权(所有权)

用法:**chown** [选项] 用户或组 文件列表

 将指定文件的拥有者改为指定的用户或组。用户可以 是用户名或用户 ID, 组可以是组名或组 ID。

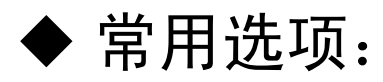

-R 递归式地改变指定目录及其下的所有子目录 和文件的拥有者。

注:该命令通常只有超级用户使用

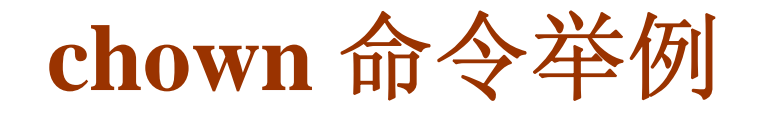

**chown liu file1**

将文件 **file1** 的所有者改为 **liu**

**chown-R zhang.users /home/jypan/data/**

将目录 **/home/jypan/data/** 及其下面的所有子目录和文件 的属主改成 **users** 组中的成员 **zhang**

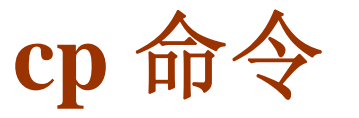

□ cp: copy, 文件复制

用法:**cp** [选项] 源文件或目录 目标文件或目录

- 把指定的源文件复制为目标文件, 若目标文件已存在,则被覆盖。
- ◆ 把多个源文件复制到目标目录中。
- ◆ 把源目录复制为指定的目标目录(目标目录不存在)。
- ◆ 把源目录复制到指定的目标目录中。

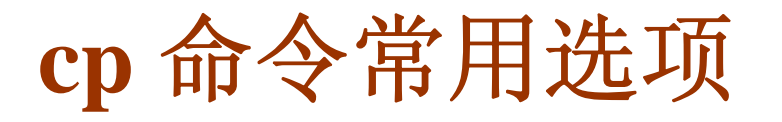

#### ◆常用选项:

- **-f** 若目标文件与源文件同名,则直接覆盖而不提示。
- **-i** 和 **f** 选项相反,在覆盖目标文件之前将给出提示要求用户 确认,是交互式拷贝。
- **-p** 此时 **cp** 除复制源文件的内容外,同时保留其修改时间和 访问权限。
- **-r** 若给出的源文件是目录文件,此时 **cp** 将递归复制该目录 下所有子目录和文件。此时目标文件必须为一个目录名。 复制目录时必须加此选项。

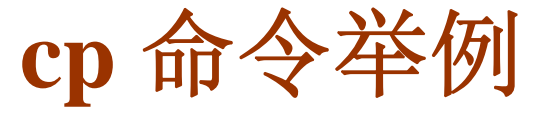

**cp file1 /home/jypan/data/**

**cp –i file1 /home/jypan/file1.bak**

将文件 **file1** 拷贝到 /home/jypan/ 这个目录下,并改名为 **file1.bak** 。若不希望重新命名,可以使用下面的命令:

**cp –i file1 /home/jypan/**

**cp –pr /home/jypan/bin/ /root/**

将 /home/jypan/bin/ 目录中的所有文件及其子目录拷贝到 /root/ 目录下,并保留所有文件的属性。

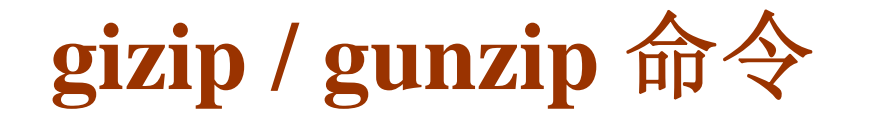

### **gzip/gunzip**:文件压缩与解压缩

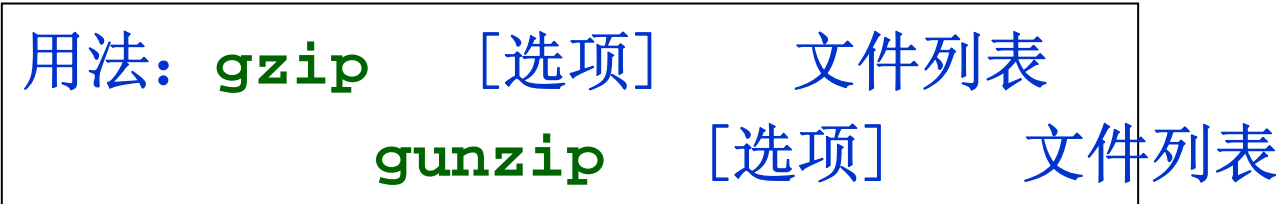

- ◆ Linux下常用的压缩和解压缩命令。
- ◆ 压缩后 gzip 会在每个文件的后面添加扩展名 .gz。
- ◆ 压缩后原文件会被自动删除。
- ◆ 在 windows 下可以用 winzip 或 winrar 解压。

## **<sup>g</sup>izip / gunzip** 命令常用选项

#### 常用选项:

### **-d** 将压缩文件解压 **-l** 对每个压缩文件,显示下列字段: 压缩文件的大小; 未压缩文件的大小;压缩比;未压缩文件的名字 **-r** 递归式地查找指定目录并压缩其中的所有文件或者是解压缩 **-t** 测试选项,检查压缩文件是否完整 **-v** 对每一个压缩和解压的文件,显示文件名和压缩比 **-num** num为一个指定的数字,代表压缩比,取值范围为1~9 -1 或 --fast 表示最快压缩方法(低压缩比), -9 或 --best 表示最好压缩方法 ( 高压缩比), 系统缺省值为 6。

## **<sup>g</sup>izip / gunzip** 命令举例

**gzip file1.txt**

压缩文件 file1, 压缩后的文件名为 file1.txt.gz

**gzip –r9 /home/jypan/data**

以最大压缩比,将目录 **/home/jypan/data** 下的所有文 件进行逐个压缩,包括子目录下的文件,并在每个文 件后添加扩展名 **.gz** 。

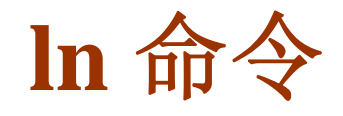

#### **□ 1n**: 创建链接 (link)

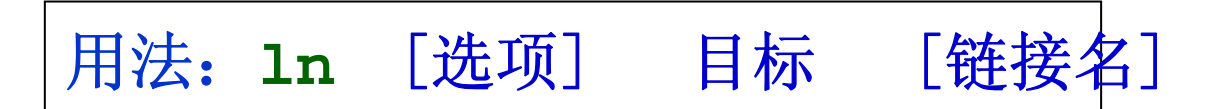

◆ 创建链接, 实际上是给系统中已有的某个文件指定另外 一个可用于访问它的名称。如果链接指向目录,用户就可 以利用该链接直接进入被链接的目录而不用打一大堆的路 径名。删除这个链接,不会破坏原来的文件和目录。

◆链接有两种,一种被称为硬链接(Hard Link),另一种 被称为符号链接 (Symbolic Link) ,默认是建立硬链接。

若没有指定链接名,则链接名与原文件名相同。

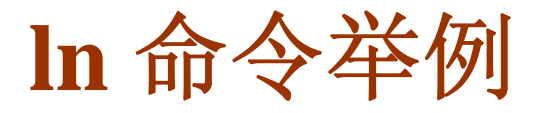

#### 常用选项:

**-s** 建立符号链接。

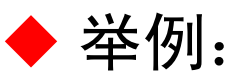

**ln –s file1.txt /home/zhang/**

在 **/home/zhang/** 目录下建立一个指向 **file1.txt** 的符号链 接, 链接名为 file1.txt, 若 /home/zhang/ 目录中已存在名 为 **file1.txt** 的文件,则系统会报错。

**ln –s /home/jypan/bin /home/zhang/**

在 **/home/zhang/**目录下建立一个指向目录 **/home/jypan/bin**  的符号链接,链接名为**bin**,若 **/home/zhang/**目录中已存在名 为 **bin** 的文件或目录,则报错。

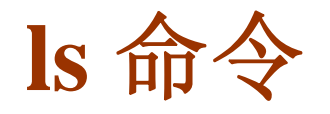

#### □ 1s: 显示文件或目录信息

用法:**ls** [选项] [目录或是文件]

- ◆ 对于目录,该命令将列出其中的所有子目录与文件。
- ◆ 对于文件, ls 将输出其文件名以及所要求的其他信息。
- 默认情况下,输出条目按字母顺序排序。
- ◆ 当未给出目录名或文件名时, 就显示当前目录的信息。

**ls** 命令常用选项

#### 常用选项:

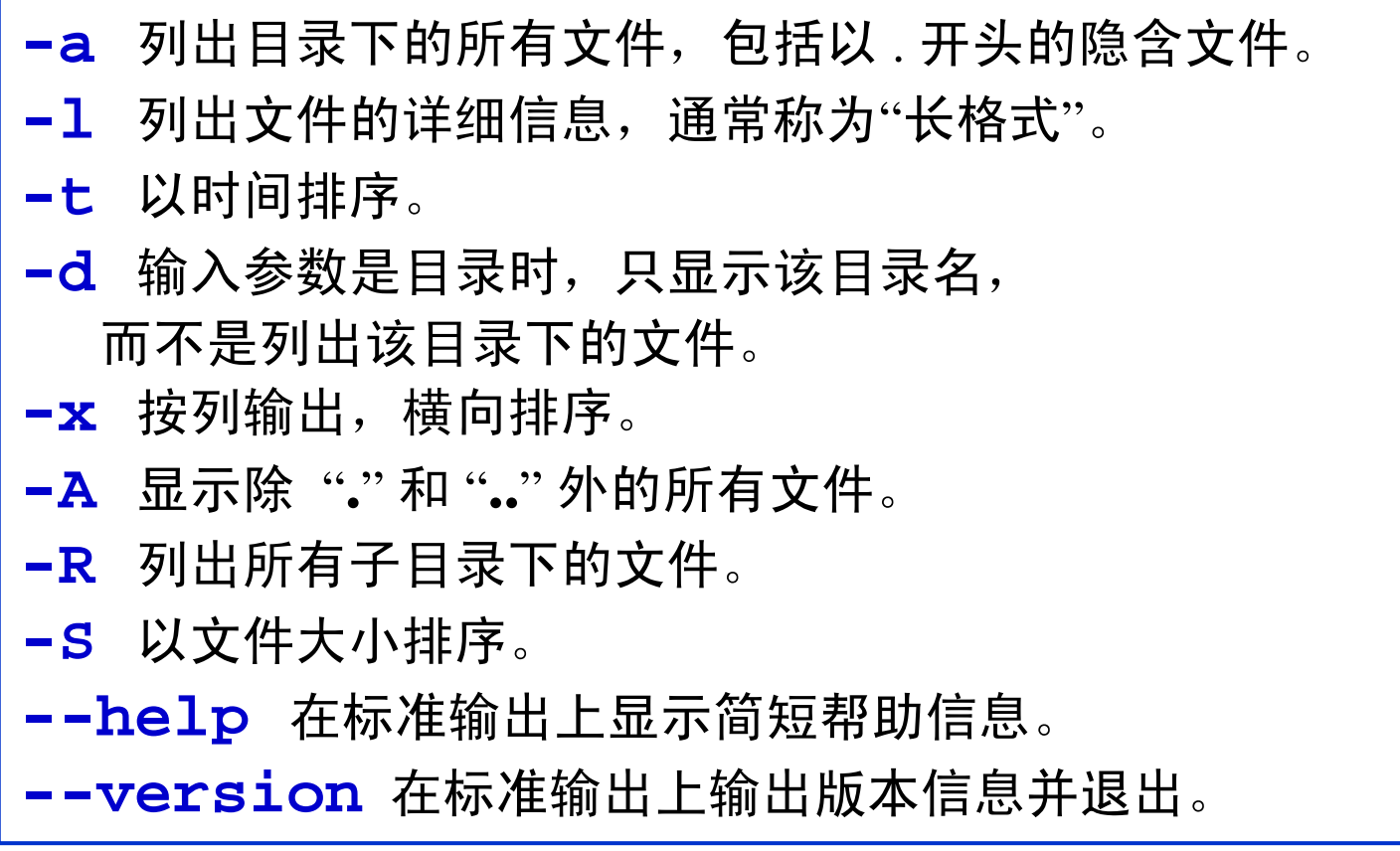

选项 **--help** 和 **--version** 几乎对所有命令均有效

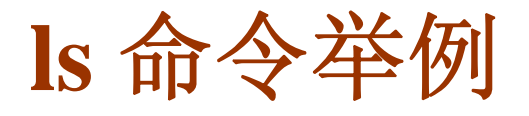

#### **ls**

#### 列出当前目录的内容

**ls -l**

以长格式列出当前目录下的文件

**ls -al**

以长格式列出当前目录下的所有文件,包括隐藏文件

**ls -lt**

按最后修改时间顺序,以长格式列出当前目录下的文件

## **mkdir / rmdir** 命令

**mkdir / rmdir**:创建和删除目录

用法:**mkdir** 目录名 **rmdir** 目录名

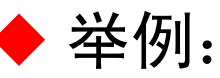

**mkdir data**

在当前目录下创建一个名为 **data** 的目录。

**rmdir olddata**

删除当前目录下的 **olddata** 目录,若该目录非空,则报错

**rmdir** 只能删除空目录,非空目录可用 **rm –r** 删除

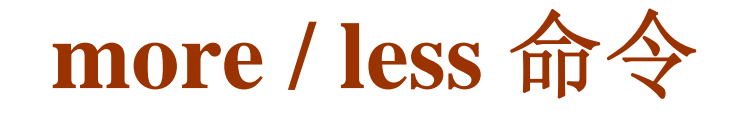

#### **more / less**:查看文档内容

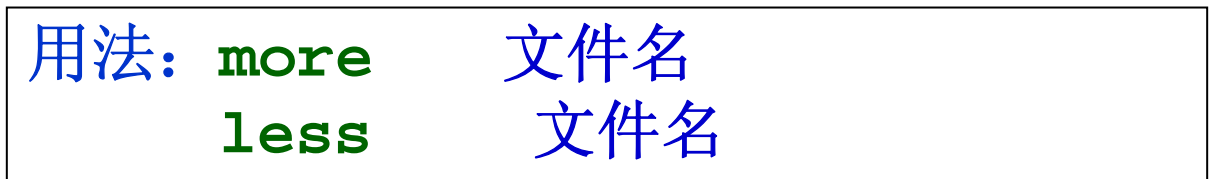

◆ 该命令一次显示一屏文本, 显示满之后, 停下来, 并在终端底 部打印出 "-- More --", 若要继续显示, 按回车 (显示下一行) 或 空格键(显示下一屏)即可。若要退出,按 **<sup>q</sup>**

◆ more 显示文件内容时, 只能往前翻

◆ less 可以相前翻, 也可以向后翻。向前翻时, 除了用回车和空 格外,还可以用字母 **f**;翻看前面的内容,可以用字母 **b** ◆ less 无法显示中文, 文件包含中文时, 可以用 more 或 cat

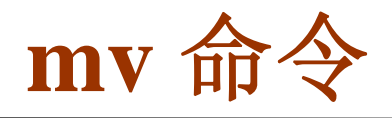

### **mv**:移动或更名现有的文件或目录

用法:**mv** [选项] 源文件或目录 目标文件或目录

 把指定的源文件改名为目标文件,若目标文件已存在, 则被覆盖。

- ◆ 把多个源文件移至目标目录中。
- ◆ 把源目录改名为指定的目标目录(目标目录不存在)。
- ◆ 把源目录移至指定的目标目录中。

## **mv** 命令常用选项

#### ◆ 常用选项:

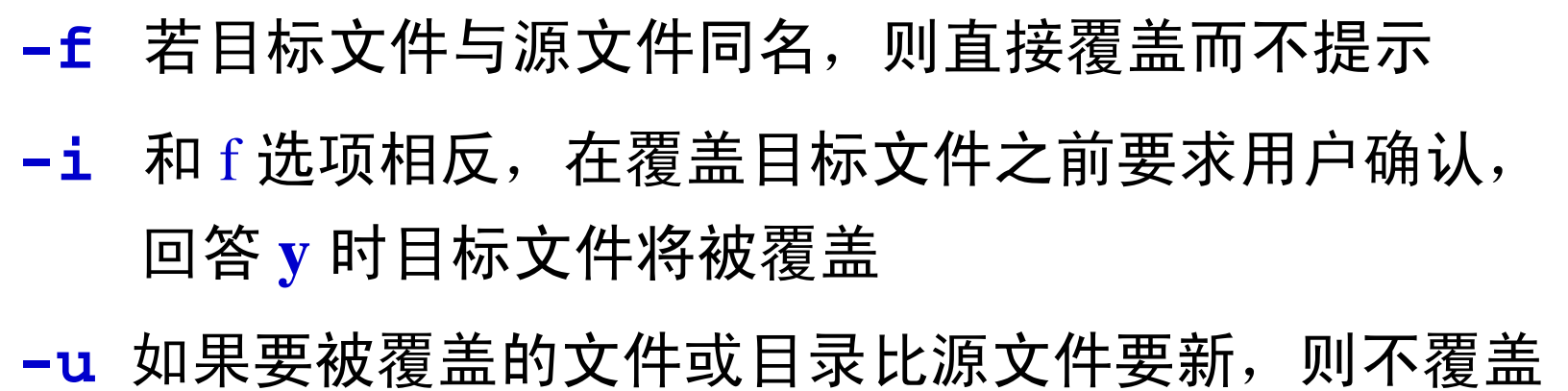

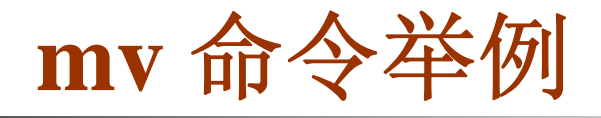

**mvfile1 mydata/**

将文件 **file1** 移至 当前目录的子目录 **mydata/** 中

**mv –i file1 mydata/file2**

将文件 **file1** 移至 当前目录的子目录 **mydata/** 中, 并改名为 **file2**

#### **mv data1 /home/zhang/data**

**√若目标目录 /home/zhang/data 不存在, 则将当前目录下的子** 目录 **data1** 移至 **/home/zhang/**目录中,并改名为 **data**; <sup>9</sup>若目标目录 **/home/zhang/data** 已存在,则 **data1** 将被移至 **/home/zhang/data**目录下;

**√若 /home/zhang/data** 中已存在目录 data1, 则报错

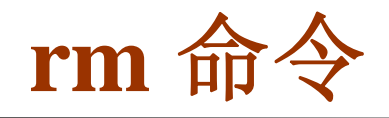

### □ rm: 删除文件或目录

用法:**rm** [选项] 文件或目录名

#### 删除指定的文件或目录。

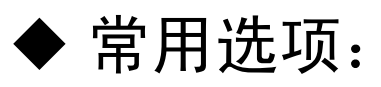

#### **-f** 强制删除,并且不给提示。 **-i** 删除每个文件时给用户提示。 **-r** 删除整个目录,包括文件和子目录, 用 **rm** 删除目录时必须使用该选项。

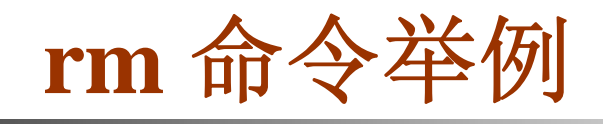

#### **rm file1**

**rm –i file1**

**rm –rf mydata**

强制删除子目录 **mydata** 及该目录下的所有文件和子目录

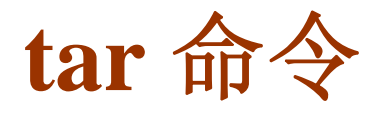

#### **tar**:文件打包和解包

#### 用法:**tar** [主选项+辅选项] 文件或者目录

◆ tar 可以把一大堆的文件和目录全部打包成一个文件, 这 对于备份文件或将几个文件组合成为一个文件以便于网络 传输是非常有用的。

◆ tar 有主选项和辅选项, 主选项是必须要有的, 它告诉 **tar** 要做什么事情, 辅选项是辅助使用的,可以选用。

## **tar** 命令常用选项

#### 常用主选项:

**-c** 创建新的档案文件。 **-r** 把要存档的文件追加到档案文件的未尾。 **-t** 列出档案文件的内容,查看已经备份了哪些文件。 **-u** 更新档案中的已有文件,如果备份文件中没有要更新 的文件,则将该文件追加到备份文件的最后。 **-x** 从档案文件中释放文件。

## **tar** 命令常用选项

#### 常用辅助选项:

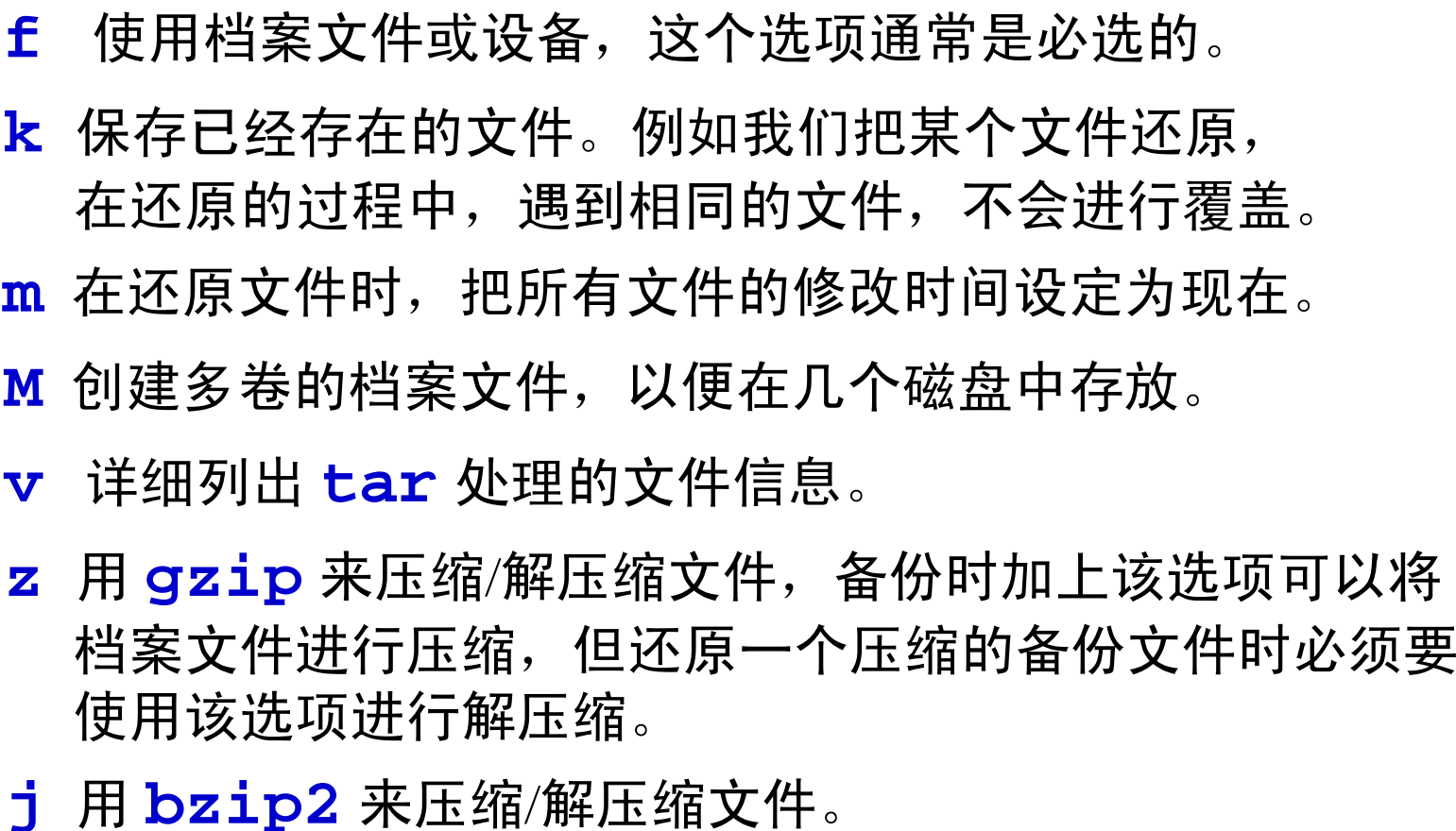

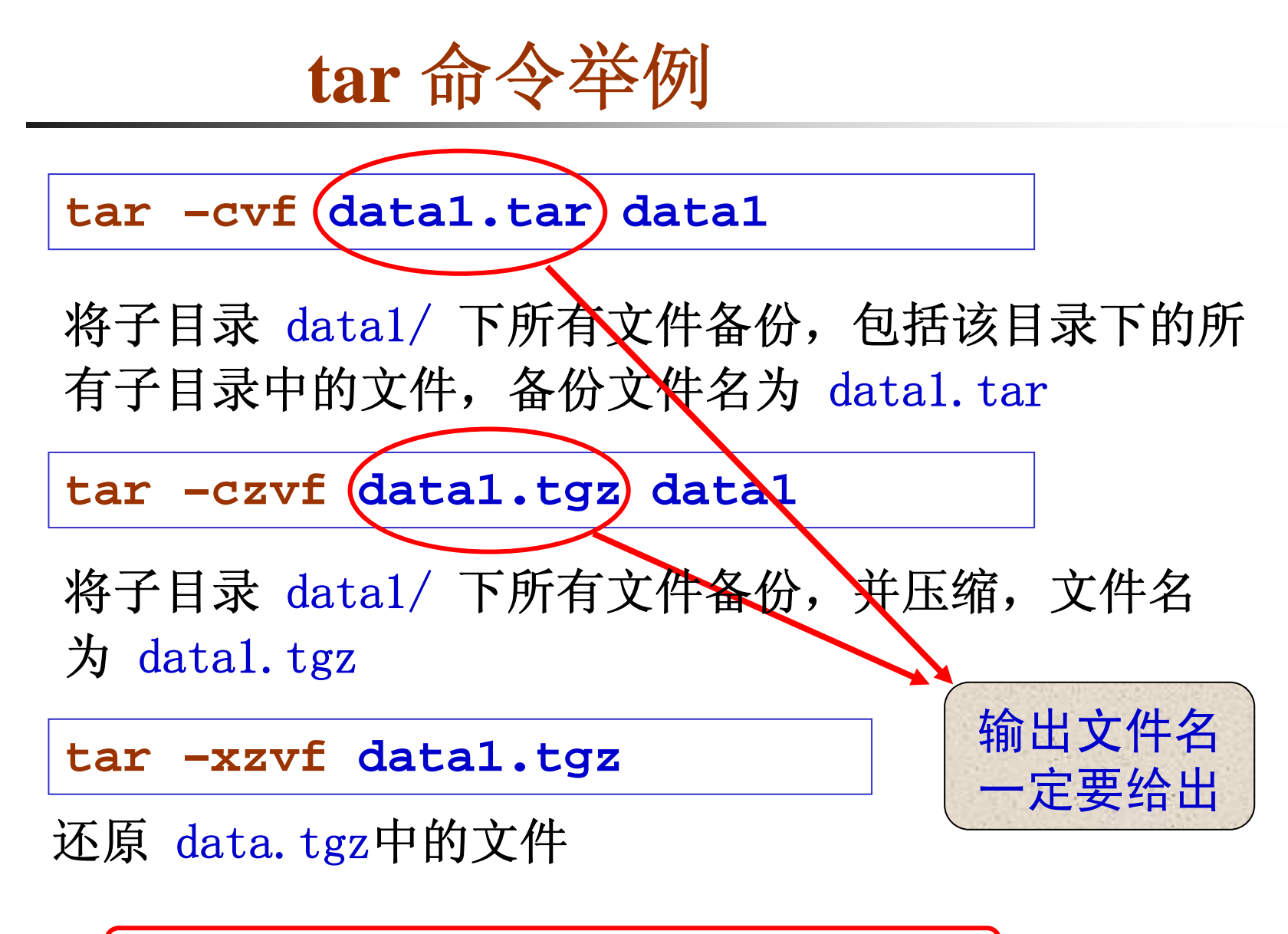

**tar** 的选项前的 符号 "**-**" 可以不加

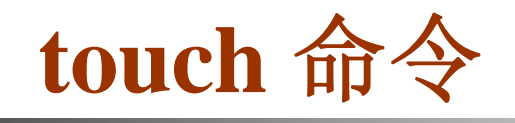

**□ touch**: 改变文件的时间记录

用法:**touch** [选项] 文件列表

- ◆ 若文件不存在, 系统会建立一个文件。
- 默认情况下将文件的时间记录改为当前时间。

◆ 常用选项:

**-t** 用给定时间 ( **[[CC]YY]MMDDhhmm[.ss]** ) 更改文件时间记录

**touch -t 200509121025 file1** 将 file1 的时间记录改为 2005年9月12号10点25分

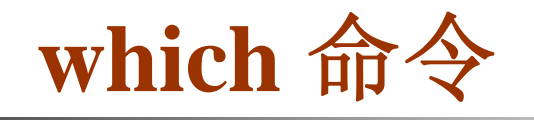

### **which**:查找指定命令所在的位置

用法:**which** command

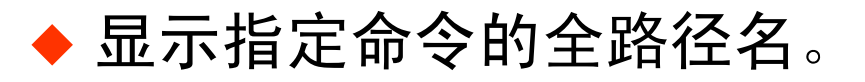

**which ls**

查找命令 ls 的全路径名

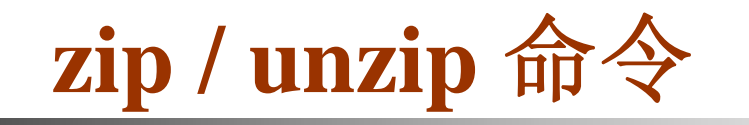

### ■ zip / unzip: 压缩与解压缩 zip 文件

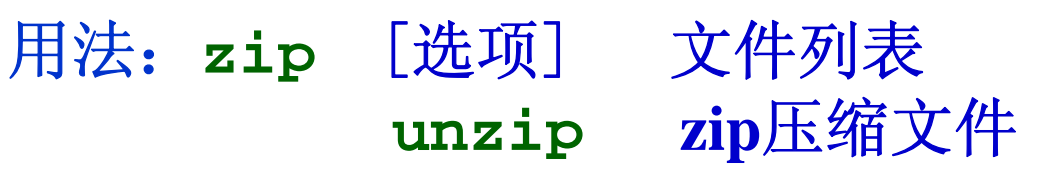

◆ 作用与windows下的 winzip 类似, 压缩文件或目录

#### ◆ 常用选项:

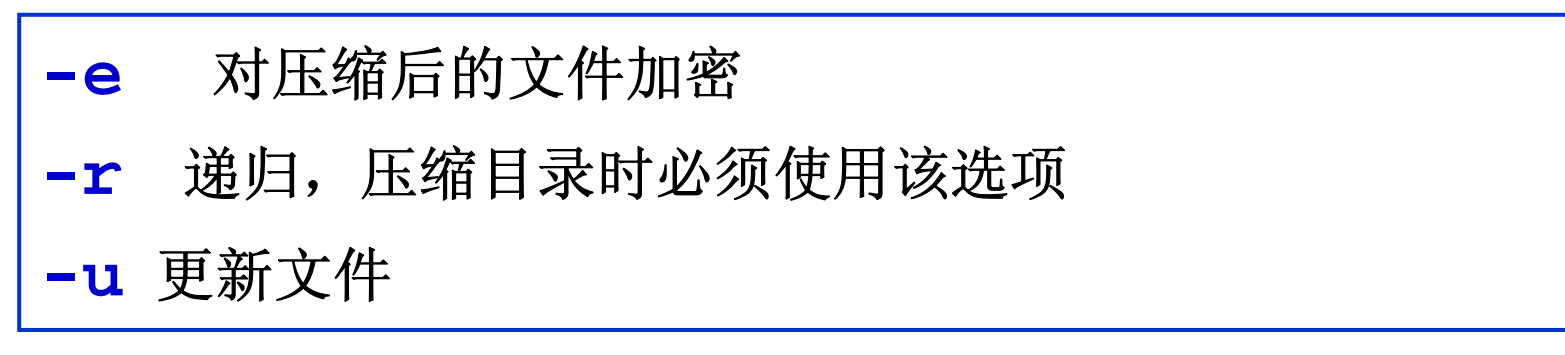

## **zip / unzip** 命令举例

**zip file1.zip file1**

压缩文件 file1, 压缩后的文件名为 fiel1.zip, 原文件保留

**zip –r data1.zip data1**

将子目录 **data1/** 下的所有文件压缩到一个文件 **data1.zip**

**unzip data1.zip**

释放压缩文件 **data1.zip** 中的所有文件

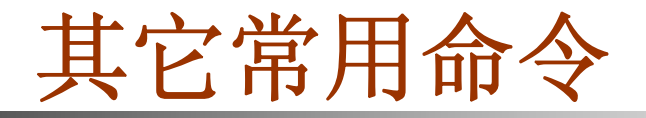

# ◆ who: 显示已经登录的用户 **whoami**:显示用户信息 ◆ id: 显示用户的 UID 和 GID ◆ su: 变更用户身份